Programmak

**Controller** 

기초부터

PLC

<mark>지멘스</mark><br>S7-1500

시작하는

Logic

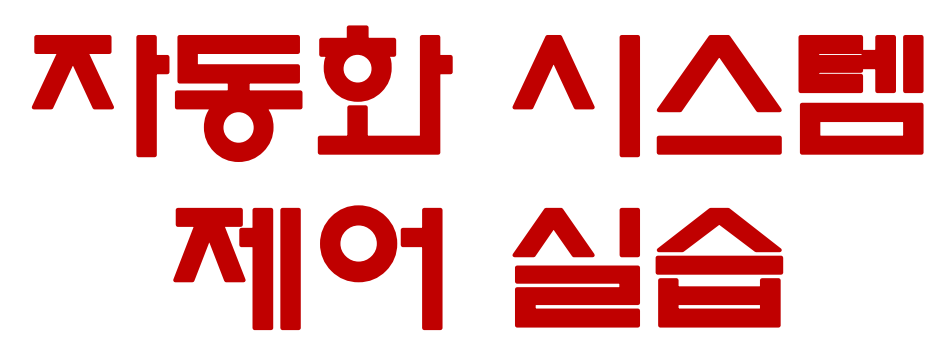

# 이 정 석 인하공업전문대학 메카트로닉스공학과

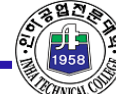

**Department of Mechatronics** 

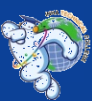

# 강의 순서 및 내용

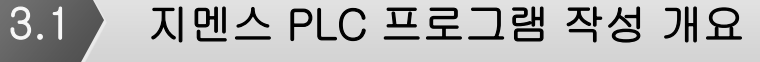

 $3.2$  객체지향 프로그래밍 방식

#### 3.3 게게지향 방식을 적용한 PLC 프로그램 작성법

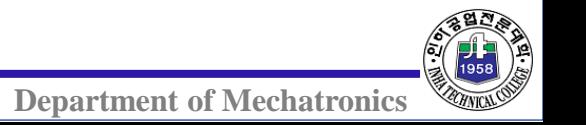

# 3.1 지멘스 PLC 프로그램 작성 개요

daalaadaalaa

mdanlandan.

# PLC 프로그램 작성방법 구분

◈ PLC의 프로그램 작성방법은 3종류로 구분

 주어진 프로젝트의 크기에 따라 3가지 방법 중 하나를 선택해서 사용 최근에는 PLC로 제어하는 장비의 난이도와 복잡성의 증가로 구조적 프 로그램 방식의 사용이 점차 확대

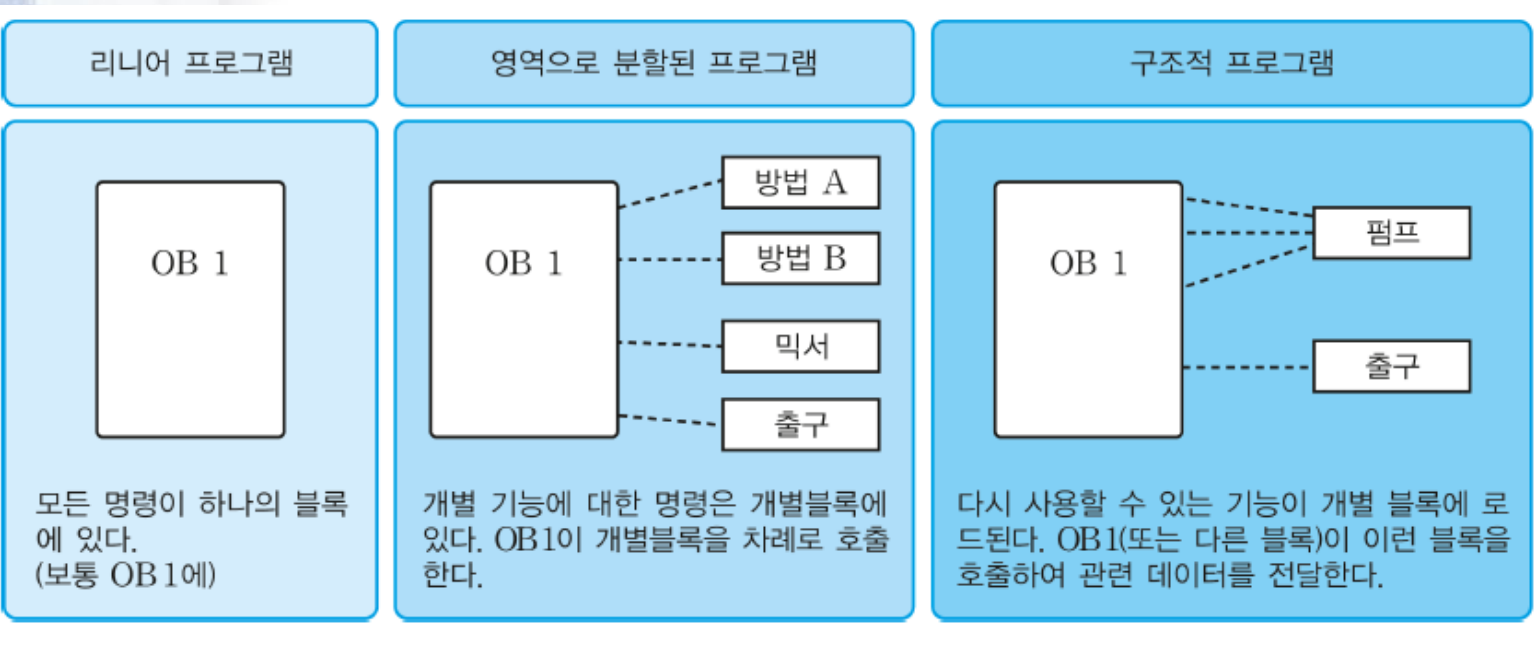

[그림 3-1] 지멘스 S7 PLC에서의 프로그램 작성

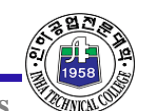

**Department of Mechatronics** 

3.1 지멘스 PLC 프로그램 작성 개요

# 3.2 객체지향 프로그래밍 방식

ահամասնահա

Ę

Ē

ekadaabashadaa lagbadaa lagbadaa lagbadaa lagbadaa Noola M

nulaalaalaa k

#### ◆ 객체지향 프로그램 방식

 객체지향 프로그램 방식은 교환형 다용도 전동공구처럼 사전에 작업의 용도에 맞는 툴을 만들어 놓고 작업의 조건에 따라 툴을 교체하거나 재 조립해서 필요로 하는 작업공구를 조립하듯이 프로그램도 FB와 FC로 작성해서 OB1에서 조합해서 전체 프로그램을 만드는 방법을 의미

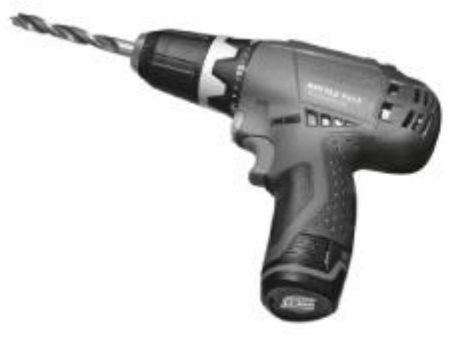

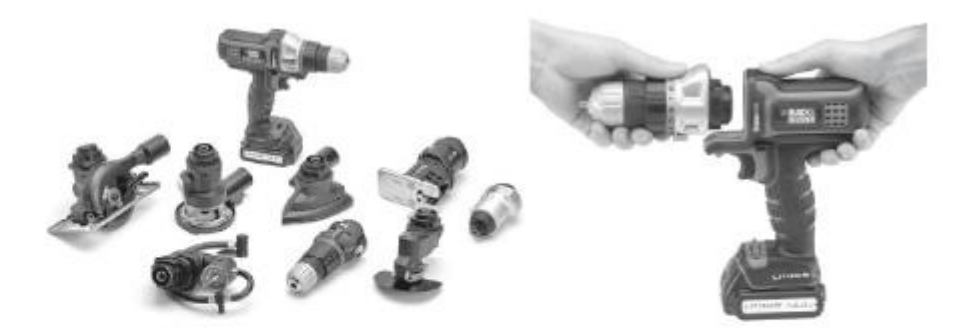

(a) 일체형 전동드릴

(b) 교환형 다용도 전동공구

[그림 3-2] 일체형 전동드릴 및 다용도 전동공구(출처 : BOSCH 및 BLACK & DECKER 홈페이지)

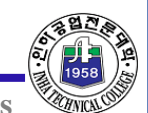

**Department of Mechatronics** 

#### ❖ 객체지향 프로그램 장점

 객체지향 프로그램은 금형틀과 같이 필요로 하는 만큼의 제품을 만들어 낼 수 있 는 것과 같이 FB와 FC를 사용해서 동작 기능별로 프로그램을 만들 경우 동일한 기능이 필요로 하는 곳에서 해당 FB와 FC을 따로 만들지 않고 복사해서 사용할 수 있기 때문에 복잡한 프로그램을 좀 더 쉽게 만들 수 있는 방법

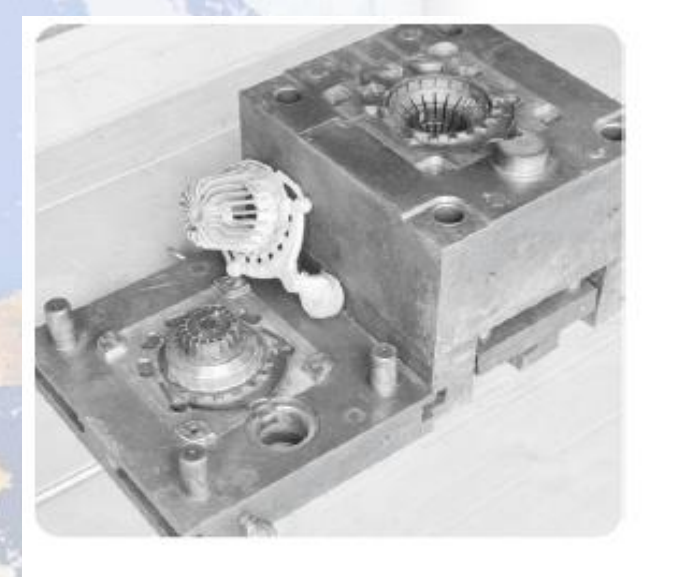

▫ 클래스와 객체를 사용해서 프로그램을 만듦

- [그림 3-3]과 비교
	- 금형이 클래스에 해당
	- 금형에 의해 만들어진 제품이 객체에 해당

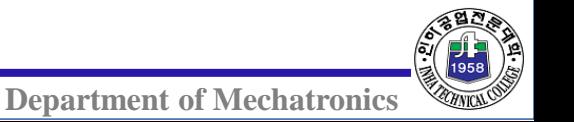

3.2 객체지향 프로그래밍 방식

[그림 3-3] 제품을 만들기 위한 금형과 만들어진 제품

#### ◆ 지멘스 PLC에서의 프로그램 실행 원리

지멘스 PLC에서는 O/S(운영체제)에서 OB1을 매 스캔마다 호출

 OB1에서는 기능별로 작성한 FB와 FC을 호출하는 형태로 프로그램이 실 행

 지멘스 PLC에서는 프로그램을 작성할 때 사전에 면밀한 검토를 통해서 기능별로 구분한 프로그램 블록인 FB와 FC로 작성한 후에 OB1에서 조합

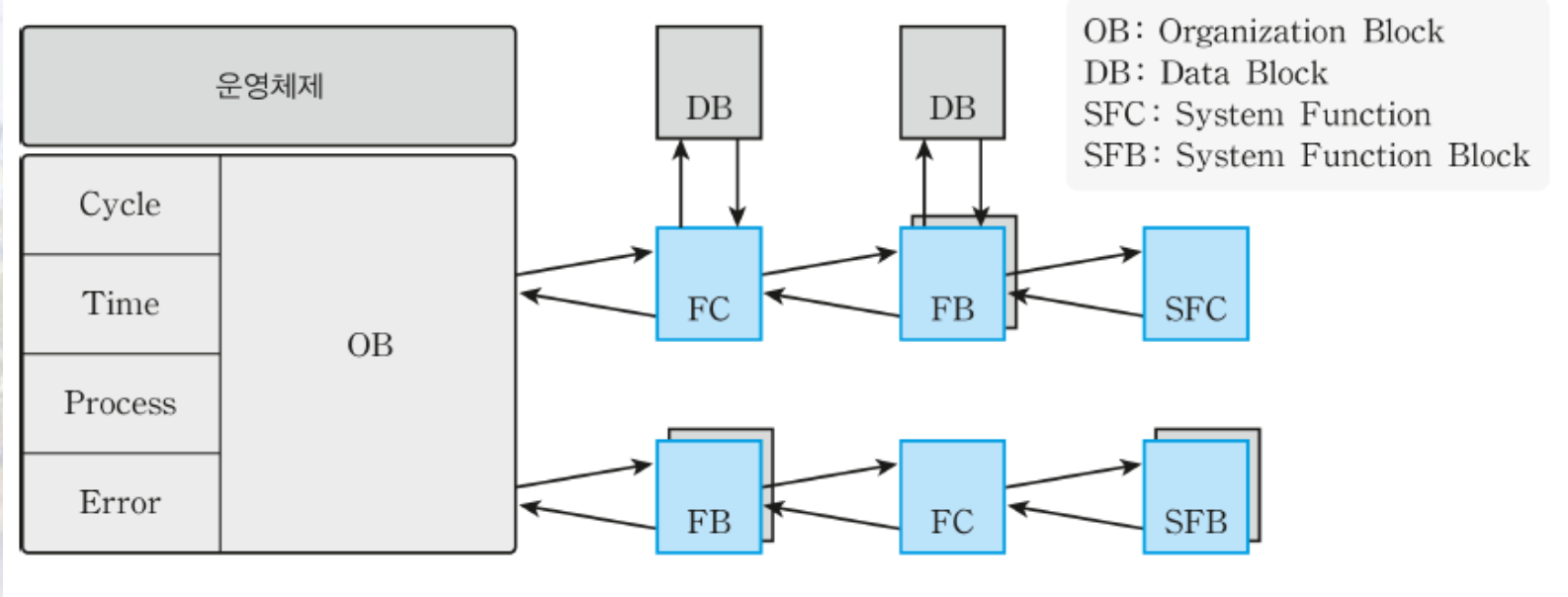

[그림 3-4] 지멘스 PLC의 프로그램 실행 방법

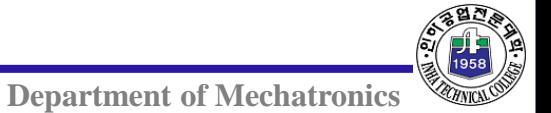

#### ◆ 기능별로 구분한 프로그램 작성법

- 조립이 완성된 기계장치는 실제로는 수십 ~ 수백개로 구성된 부품의 조립품
	- 각각의 부품을 가공하기 위한 기계도면이 있고 도면에는 부품을 가공하기 위한 다양한 정보가 존재
	- PLC프로그램도 기계장치와 같이 기능별로 구분된 다양한 FB와 FC가 존재 FB와 FC의 프로그램을 완성하기 위한 데이터 저장을 위한 태그와 데이터를 처리하기 위한 명령어가 존재

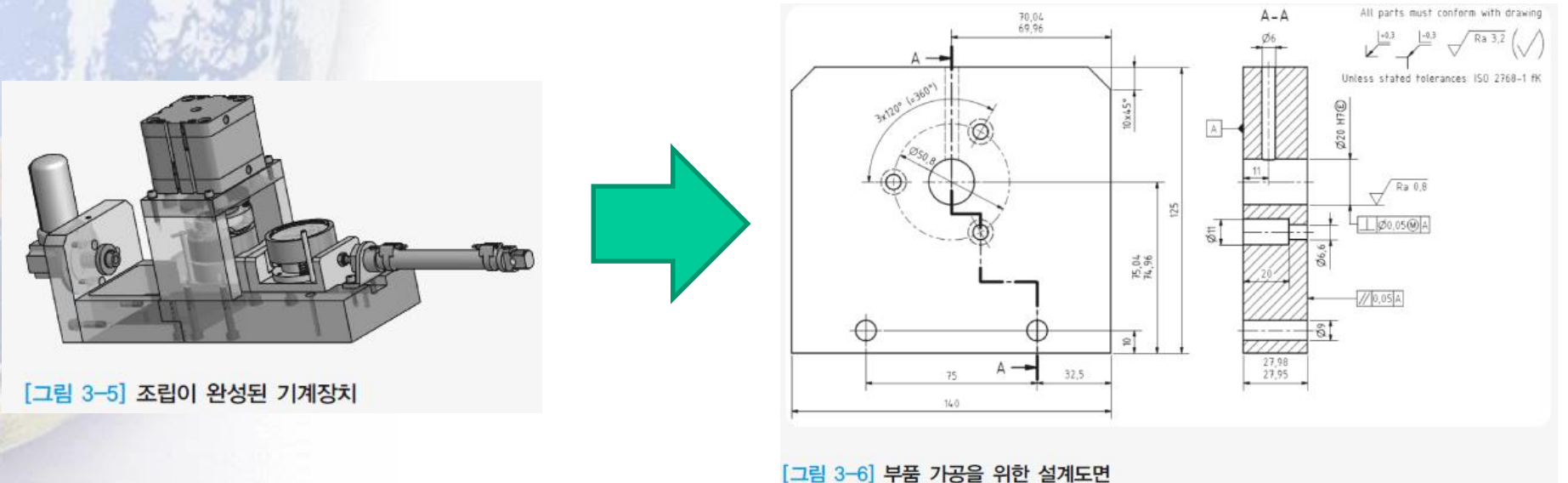

#### ◆ 기능별로 구분한 프로그램 작성법

 기계조립에는 다양한 부품이 사용되는데 동일한 부품이 사용될 수 있음 프로그램에서는 동일한 부품은 메모리에 복사해서 사용할 수 있음 컴퓨터에서는 동일한 파일을 다른 이름으로 복사한 파일을 손쉽게 만들 수 있음

프로그램 작성에 필요한 동일한 기능인 FB와 FC가 만들어져 있다면 새롭게

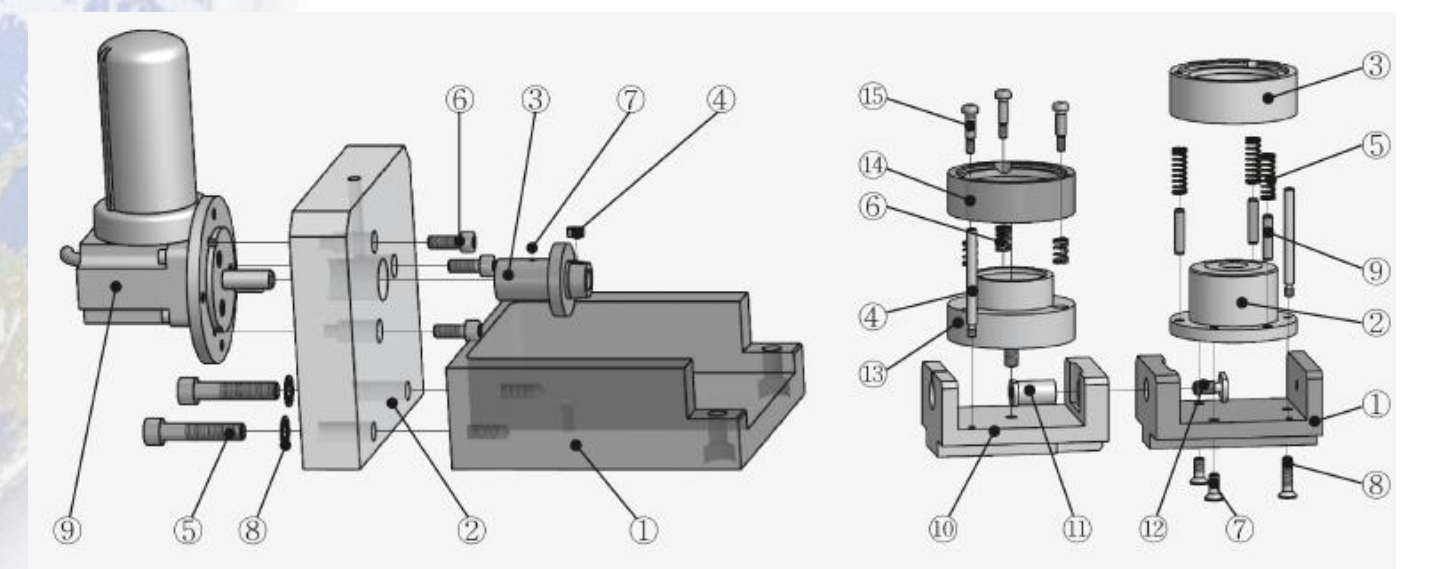

[그림 3-7] 부품을 조립해서 만든 더 큰 부품

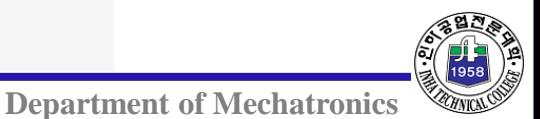

◆ 기능별로 구분한 프로그램 작성법 ▶ 기능별로 구분해서 만든 FB와 FC 는 [그림 3-8]처럼 모든 부품이 조립되어 하나의 완제품이 만들어 지듯이 OB1에서 조합되어 완성된 프로그램

- PLC와 기계의 차이점
	- 컴퓨터가 이해할 수 있는 언어를 사용
	- 작업공간으로 메모리를 사용

[그림 3-8] 최종 조립도면

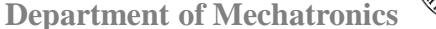

 $\frac{1}{2}$ 

#### ◆ 기능별 프로그램 블록 FB와 FC의 구조

- FB와 FC를 복사해서 사용하기 위해서는 FB와 FC가 주어진 동작을 완벽
	- 하게 구현할 수 있는 프로그램 블록이 되어야 함
		- 프로그램은 데이터와 데이터를 처리하기 위한 명령어로 구성
		- FB와 FC는 멤버 변수 선언부와 변수를 처리하기 위한 멤버함수로 구성

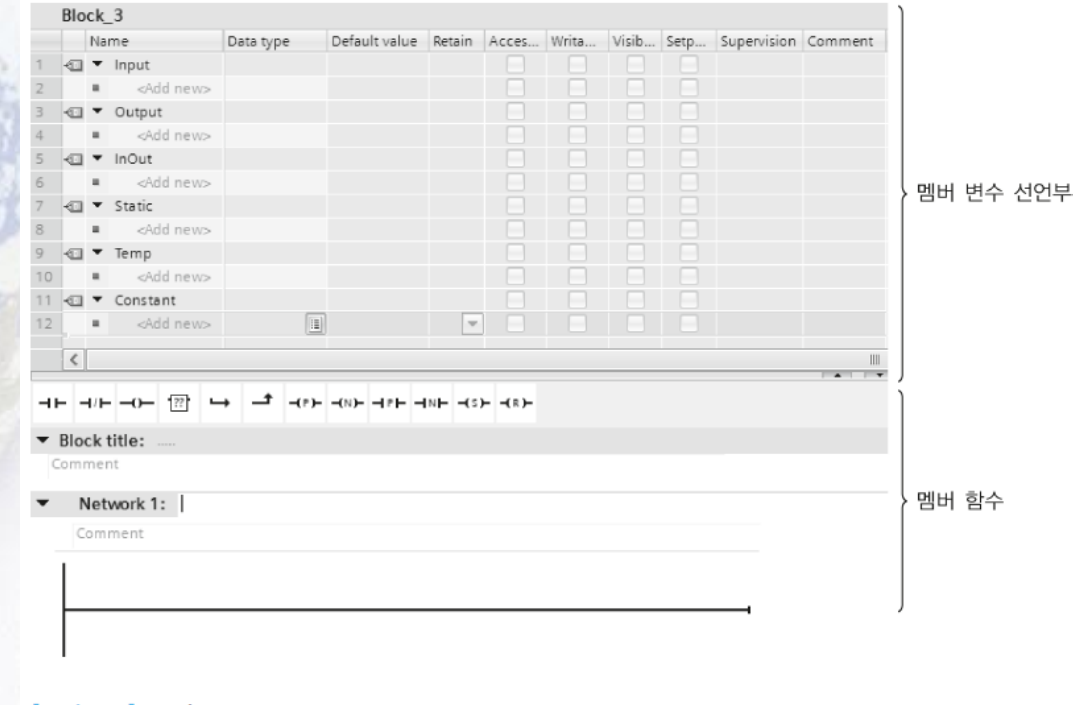

[그림 3-9] FB의 구조

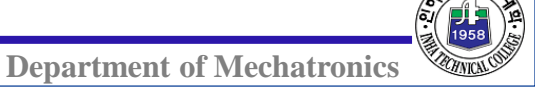

# 객체지향 방식을 적용한 PLC 프로그램 작성법

<u>landarılmaları</u>

daalaa lee laa laa laa la daa laa badan la dan la dan laa la dadkan

ահահահահ

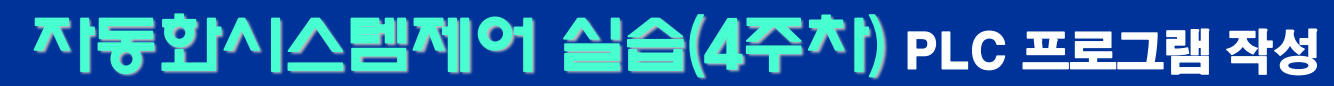

#### PLC 프로그램 작성 전 작업

◈ 시스템 동작 조건

증가 및 감소 버튼을 조작해서 0~9999까지의 숫자를 카운트하는 조작하는 패널

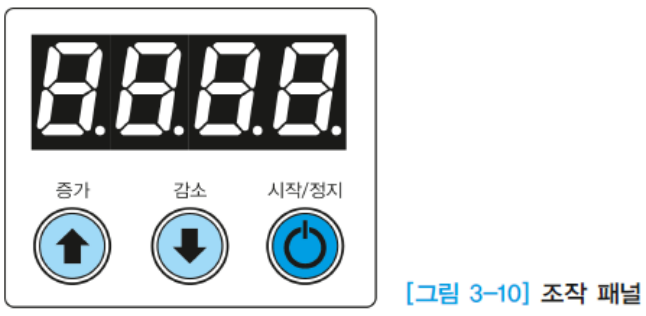

동작 조건

1. 조작 패널에 전원이 인가되면 FND에는 0000이 표시

단 조작 패널의 FND는 BCD 코드로 숫자를 표시

- 2. 시작/정지 버튼을 누를 때마다 FND에는 1과 0이 표시
	- 1이 표시될 때에는 증가, 감소 버튼에 의해 FND에 표시되는 숫자의 증가나 감소가 가능
	- 0이 표시될 때에는 증가, 감소 버튼의 조작이 불가능
- 3. 시작/정지 버튼에 의해 증가, 감소 버튼의 조작이 가능한 상태에서 증가나 감소 버튼 을 누를 때마다 숫자는 1씩 증가 또는 감소
	- 1~9999까지의 범위 내에서 숫자 조작이 가능

3.3 객체지향 방식을 적용한

PLC 프로그램 작성법

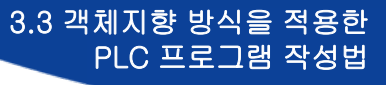

# PLC 프로그램 작성 전 작업

[표 3-1] 입출력 번지 할당표

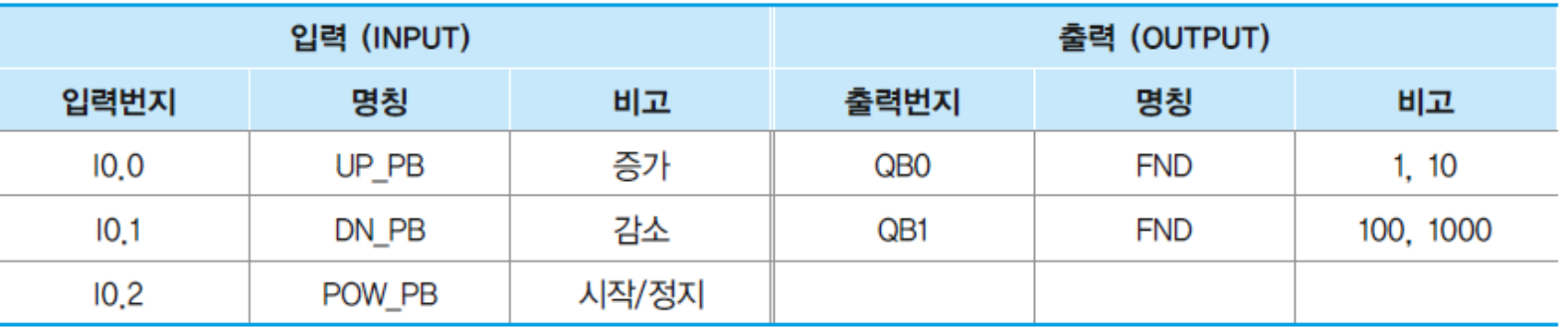

### ◆ 프로그램 작성을 위한 동작 조건 분석

 PLC 프로그램을 작성하기 위해서는 주어진 동작 조건을 분석해서 몇 개 의 프로그램 블록으로 구분할 것인가를 우선 고민

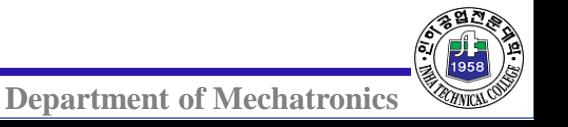

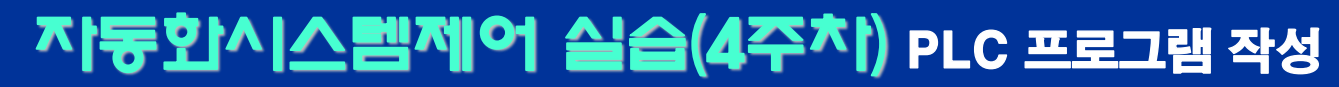

## PLC 프로그램 작성 전 작업

복잡한 구조 기계장치도 단순한 부품의 조합으로 이루어짐

- [그림 3-11]의 레고로 만든 벤츠 트럭도
- [그림 3-12]의 조립도와 같이 단순한 부품의 조합으로 기능 블록을 만듦

여러 개의 기능블록의 조합을 통해 벤츠 트럭이 만들어짐

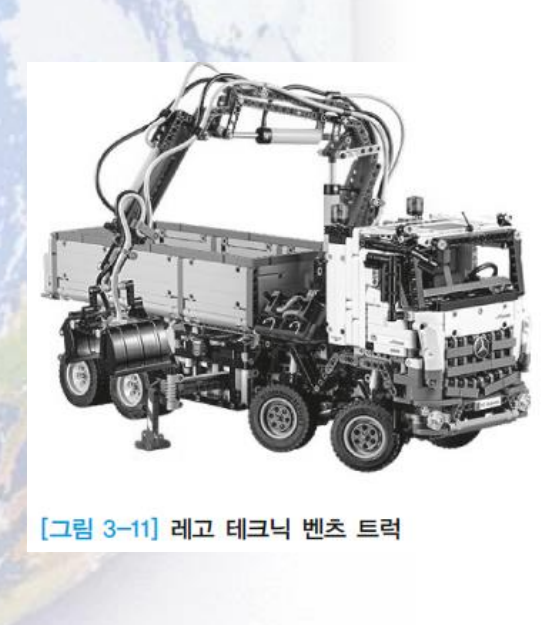

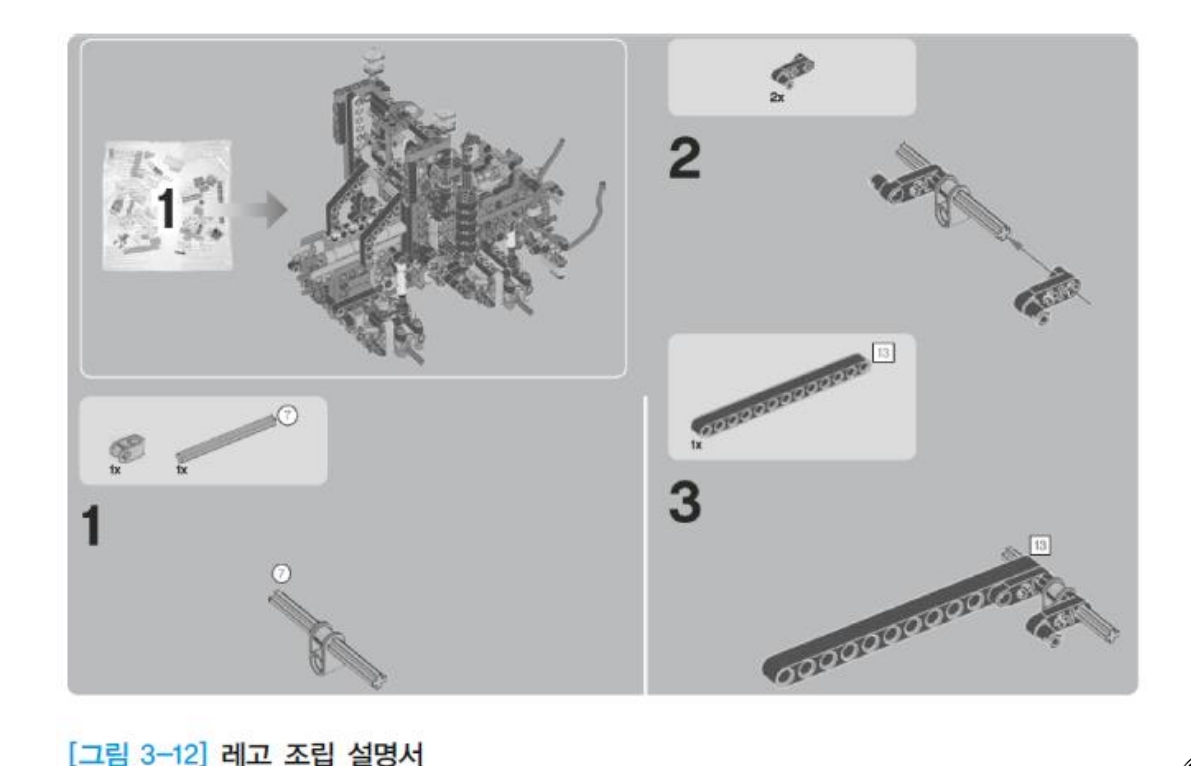

**Department of Mechatronics** 

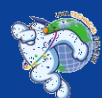

3.3 객체지향 방식을 적용한

PLC 프로그램 작성법

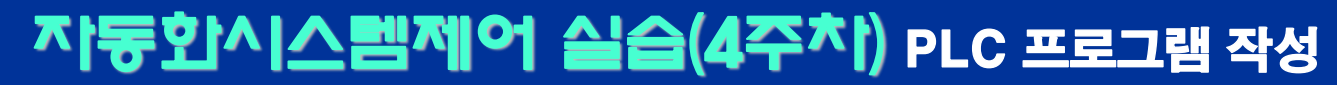

#### 동작 조건을 분석하여 프로그램의 구조를 설계 PLC 프로그램 작성 전 작업

주어진 동작 조건을 완성하기 위한 프로그램의 구조를 생각

1단계에서 동작조건을 분석해서 작은 기능을 가진 FB와 FC을 만듦

여러 단계를 거쳐 가면서 주어진 동작을 구현할 수 있는 최종 프로그램 블

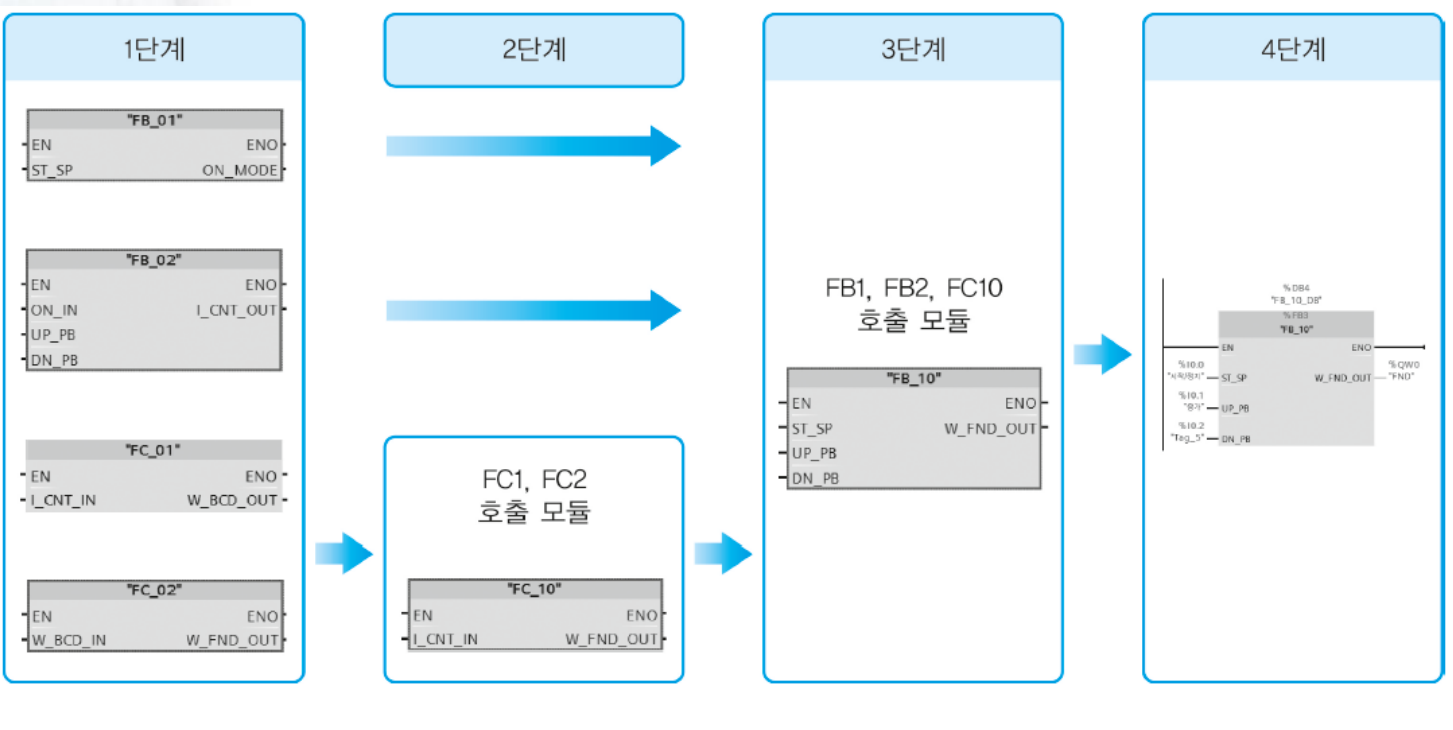

록을 만들고 OB1에서 호출해서 실행

[그림 3-13] 동작 조건을 분석해서 설계한 프로그램의 구성

**Department of Mechatronics** 

3.3 객체지향 방식을 적용한

PLC 프로그램 작성법

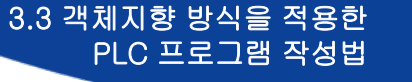

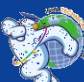

#### FB와 FC의 차이점 PLC 프로그램 작성 전 작업

- 태그를 선언하는 인터페이스의 구조에서 차이
- FB에는 Static의 변수를 선언할 수 있는데 FC에는 Static의 변수를 선언할 수 없음

#### FC는 여러 스캔에 걸쳐서 데이터를 보관할 수 없음

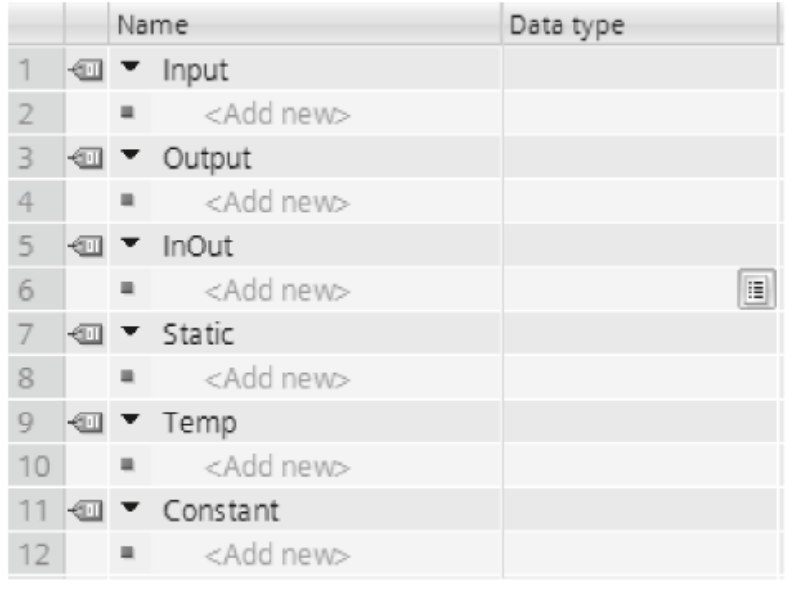

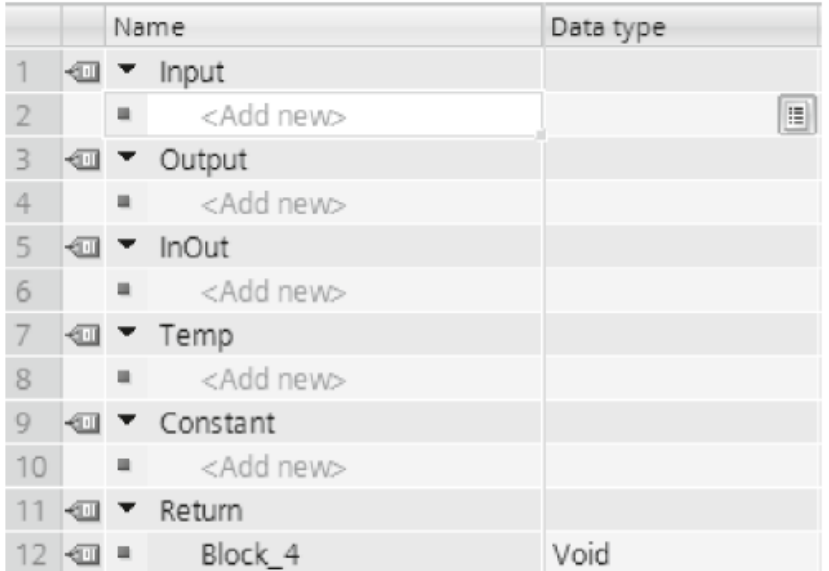

(b) FC의 인터페이스 구조

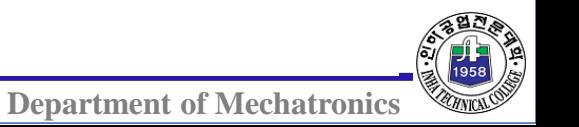

[그림 3-14] FB와 FC의 인터페이스 구조의 차이점

(a) FB의 인터페이스 구조

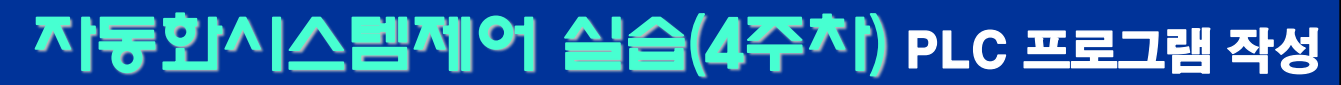

#### PLC 프로그램 작성 전 작업

◆ 단계별 프로그램 모듈화 작업

1단계 동작 조건을 구현하기 위한 프로그램 블록 구분

 주어진 동작 조건을 분석한 후 어떤 기능별로 구분해서 프로그램을 작성할 것인가를 결정하는 단계

FB1의 동작

- FB1은 START/STOP의 푸시 버튼이 ON될 때 마다 출력(ON\_MODE)이 ON과 OFF 동작을 반복
- 입력 신호는 상승펄스를 사용

[그림 3-15] FB1의 동작

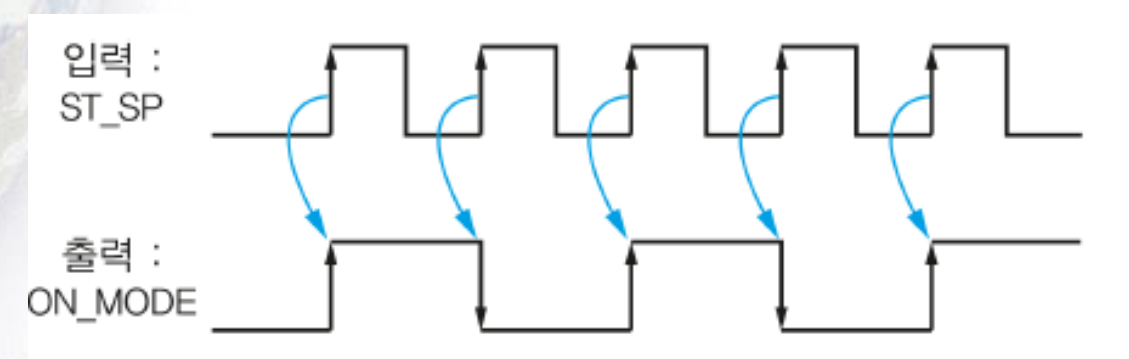

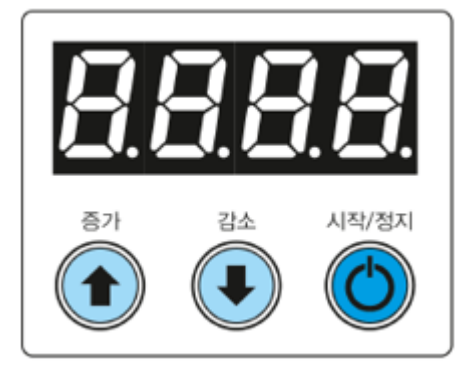

3.3 객체지향 방식을 적용한

PLC 프로그램 작성법

**Department of Mechatronics** 

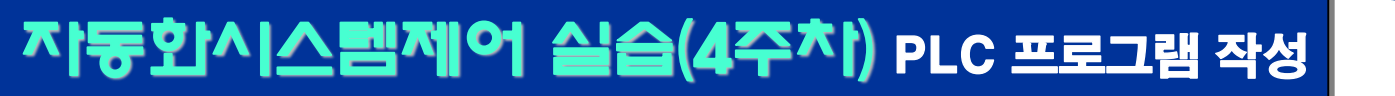

### PLC 프로그램 작성 전 작업

FB\_02의 동작

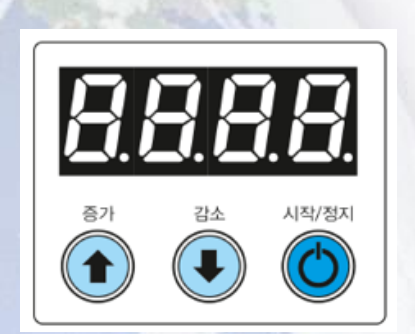

 증가나 감소 버튼의 조작에 의해 푸시 버튼의 눌린 횟수를 증가 또는 감소시키는 카운터 동작을 통해 푸시 버튼이 눌린 횟수를 출력하는 기 능

FC\_01의 동작

- FB\_02의 출력 CNT\_OUT(Int형)의 값을 입력으로 받아서 BCD 코드로 변환
- 16비트 크기의 워드 값으로 BCD 코드를 출력하는 기능을 가짐

FB\_02는 FB\_01의 출력 'ON\_MODE'가 ON 상태일 때

- FC로 프로그램을 작성
- 입력값으로부터 출력 값을 구하는 것만이 중요한 동작이기 때문

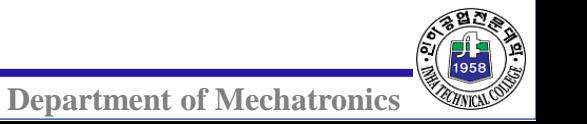

3.3 객체지향 방식을 적용한

PLC 프로그램 작성법

#### FC\_02의 동작

- QB0에 1과 10의 자리에 해당되는 FND가 연결
- QB1에 100과 1000의 자리를 표시하는 FND가 연결되어 있는 상태
	- 16비트 크기의 BCD 코드 '0100'을 출력하면 FND에는 '0001'로 표시
- 워드 크기의 출력 데이터에서 상 하위 바이트의 자리 교환이 필요
	- FND에 표시할 PLC의 출력 데이터 형식이 서로 맞지 않기 때문
- FC\_02는 FC\_01의 BCD 변환값을 입력 받은 후 값의 상 하위 바이트의 자리를 교환하는 기능을 가짐

**Department of Mechatronics** 

3.3 객체지향 방식을 적용한

PLC 프로그램 작성법

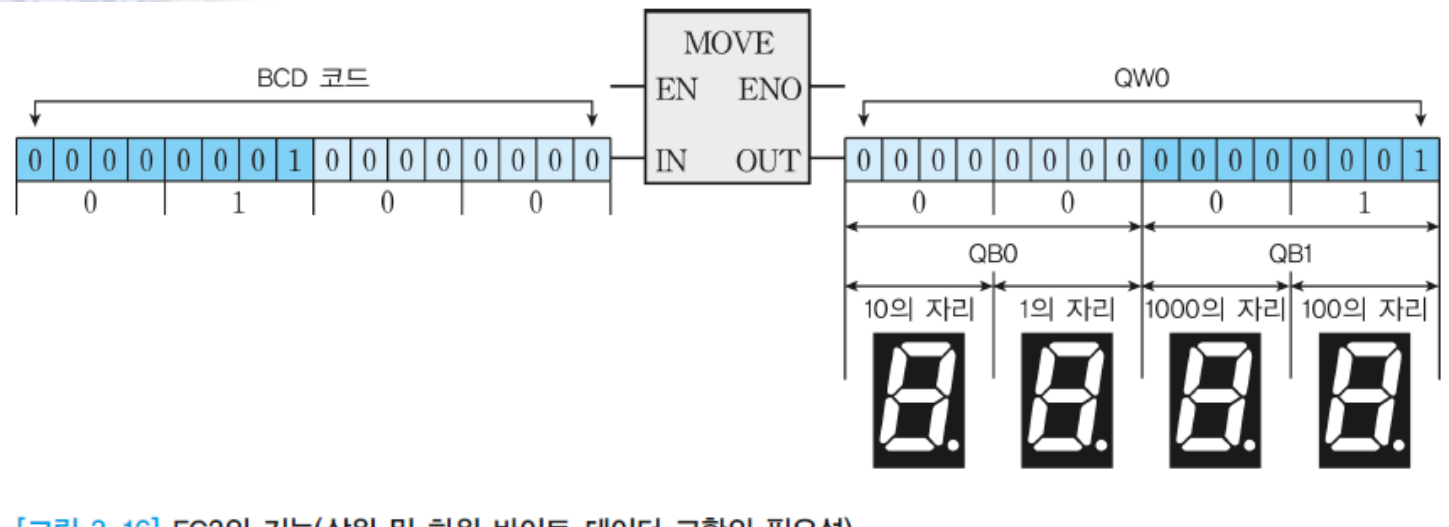

[그림 3-16] FC2의 기능(상위 및 하위 바이트 데이터 교환의 필요성)

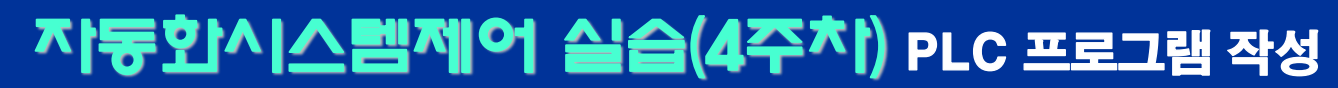

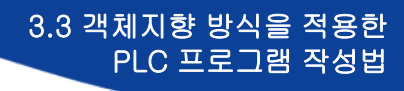

### PLC 프로그램 작성 전 작업

#### 2단계 및 3단계 블록의 조합을 통한 또 다른 블록 생성

- 1단계에서 만들어진 FB와 FC를 조합해서 또 다른 FB와 FC를 만드는 단계 지멘스 PLC 프로그램에서 FB와 FC는 클래스에 해당
- 클래스의 상속
	- 클래스는 다른 클래스의 멤버 변수와 멤버 함수를 포함할 수 있는 기능
	- 객체지향 프로그래밍의 특징

#### FC\_10의 기능

- FC\_01은 정수를 BCD코드로 변환하는 기능
- FC\_02는 BCD코드를 FND에 표시하기 위해 상위 및 하위 바이트의 값을 변경하는 기능
- FC 01과 FC 02 를 조합해서 정수값을 입력 받아서 FND에 숫자를 표시하 는 기능을 가진 FC\_10을 만듦

# PLC 프로그램 작성 전 작업

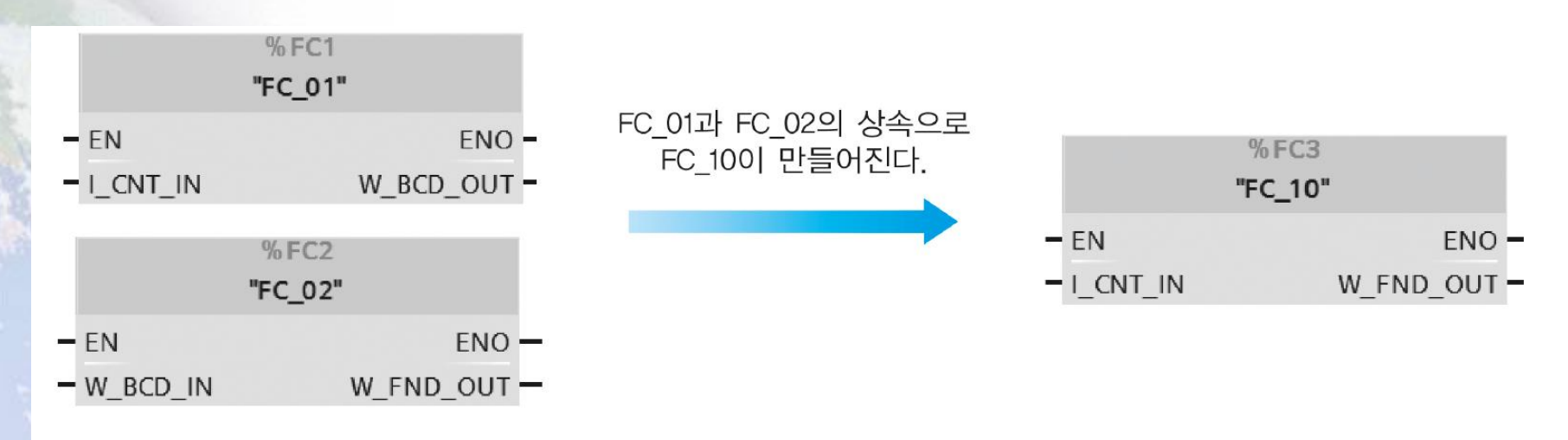

[그림 3-17] 객체지향의 상속 개념을 이용한 FC10 만들기

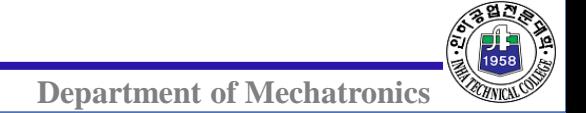

3.3 객체지향 방식을 적용한

PLC 프로그램 작성법

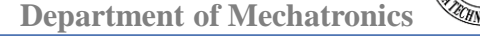

 기능별로 작성한 FB와 FC를 상속해서 또 다른 기능을 가진 FB와 FC를 만들 수 있음(부품화)

유

[그림 3-18] 객체지향의 상속 개념을 이용한 FB10 만들기 기능별로 클래스를 구분해서 FB와 FC 형태로 프로그램을 작성해야 하는 이

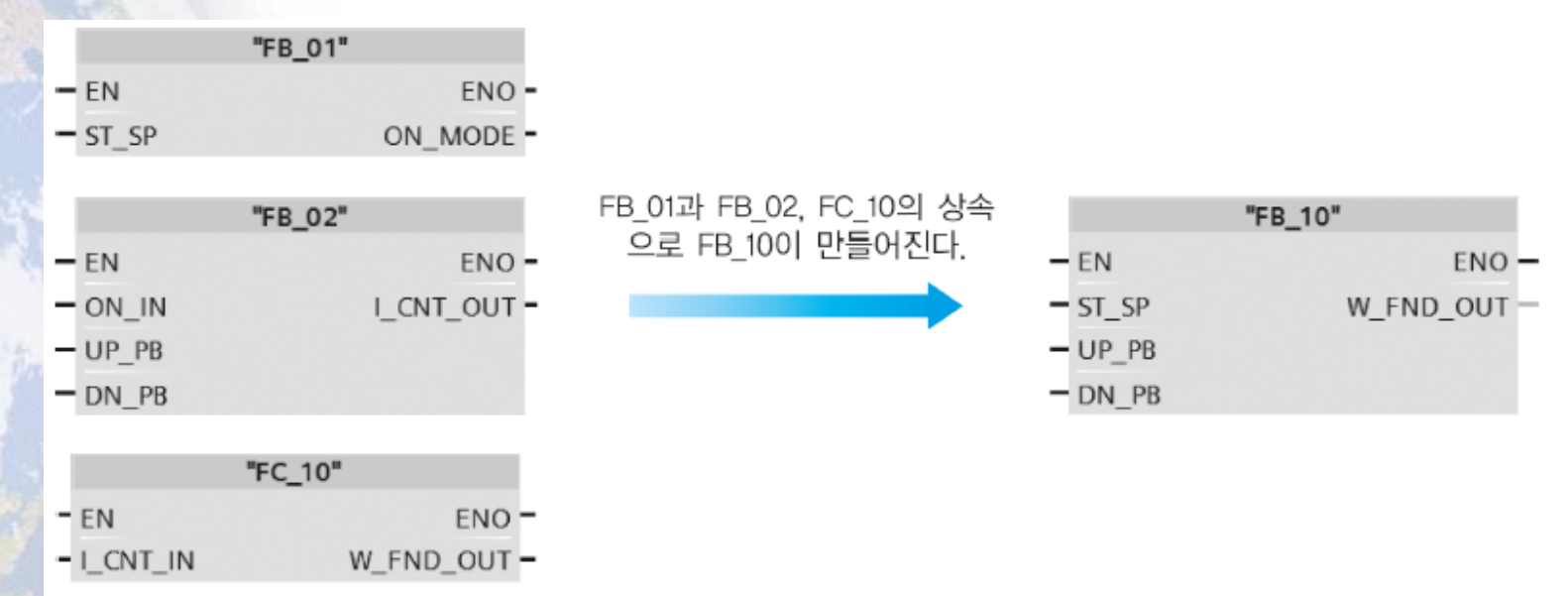

 FB\_01, FB\_02, FC\_10의 조합으로 만들어지는 OB1에서 호출할 최종 프로 그램 블록

.**그램 작성**<br>• FB\_10 만들기 PLC 프로그램 작성 전 작업

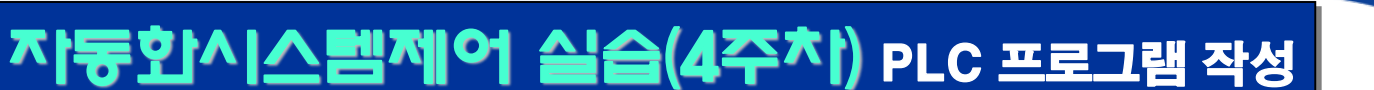

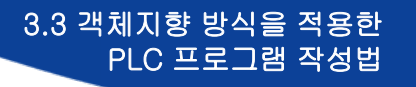

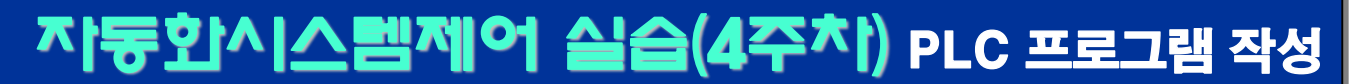

### PLC 프로그램 작성 전 작업

- 상속원의 클래스를 '슈퍼 클래스'
- 상속하여 작성된 클래스를 '서브 클래스'
	- 서브 클래스는 얼마든지 만들 수 있지만 상속원 클래스는 하나뿐

상속된 클래스의 구조는 [그림 3-19]처럼 전체적으로 트리 구조

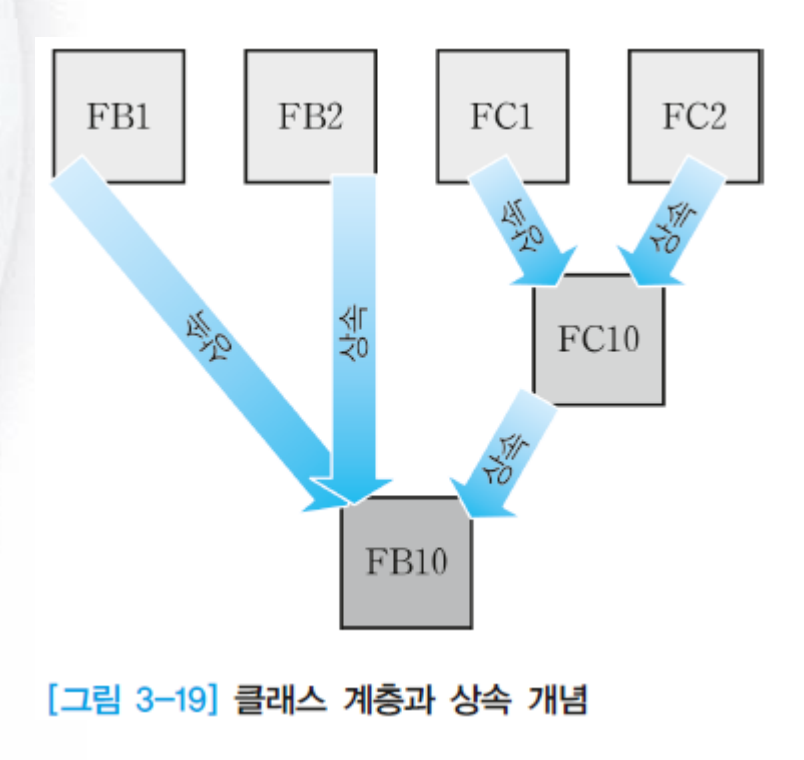

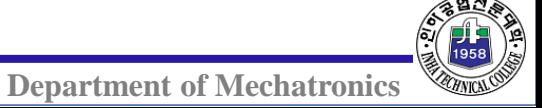

3.3 객체지향 방식을 적용한

PLC 프로그램 작성법

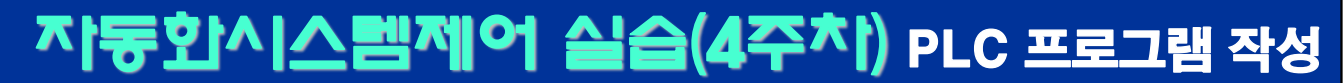

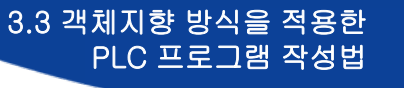

#### 4단계 클래스의 객체화 PLC 프로그램 작성 전 작업

#### FB\_01, FB\_02, FC\_01, FC\_02를 상속받은 클래스 FB\_10이 OB1에서 호출될 때

- FB 10은 지멘스 PLC의 워크 메모리에서 실행
	- 해당 프로그램 블록은 프로그램 실행에 필요한 CPU의 메모리를 할 당
	- 할당받은 메모리를 인스턴스 DB에 보관
	- 0B1에서 FB 10의 실행에 필요로 하는 PLC의 입출력 번지를 할당

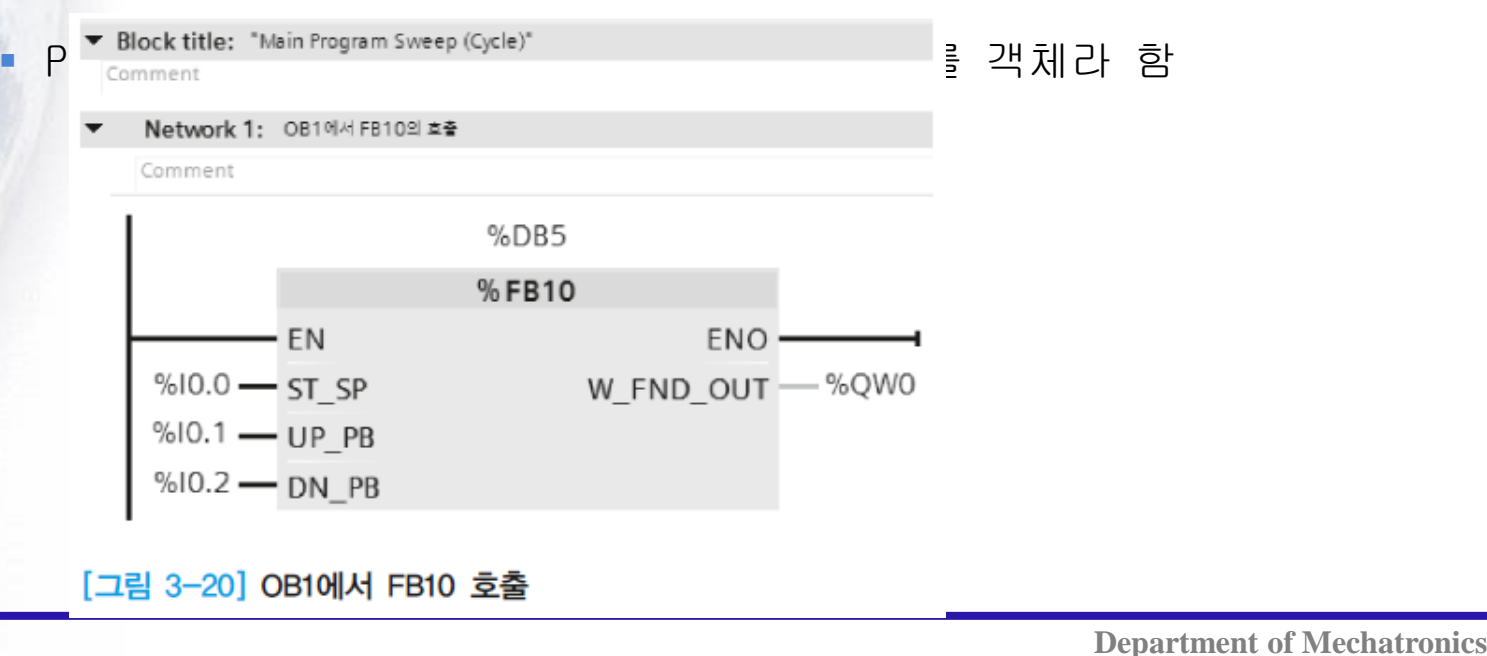

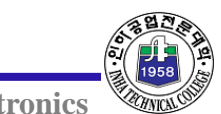

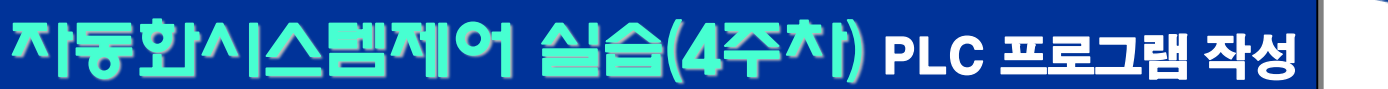

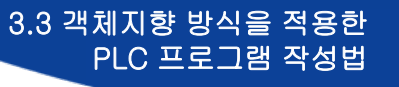

# **◆ FB\_01** PLC 프로그램 작성 절차(FB\_01의 프로그램 작성)

 1번 푸시 버튼 입력을 받으면 출력 비트로 토글 동작을 하는 기능을 가진 블록

- 1) 프로그램 작성에 필요한 입출력 태그와 데이터 타입을 결정<br>[표3-2]FB\_01의 <del>7</del>성

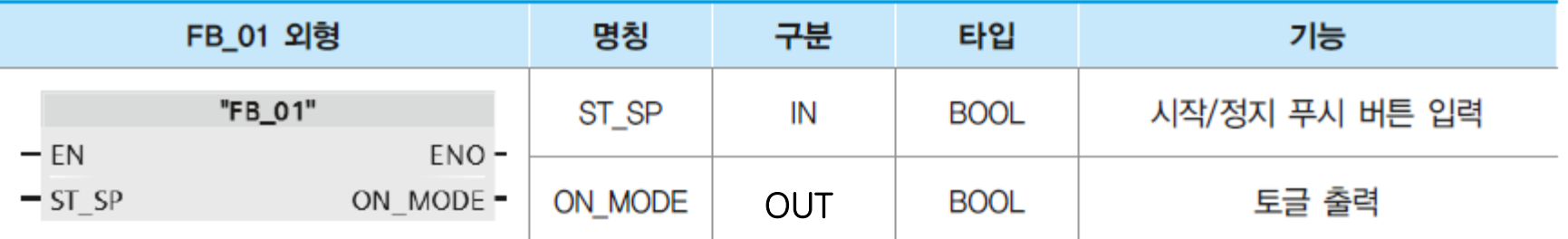

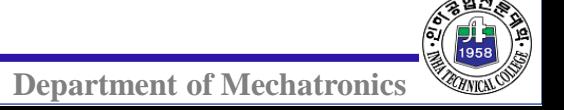

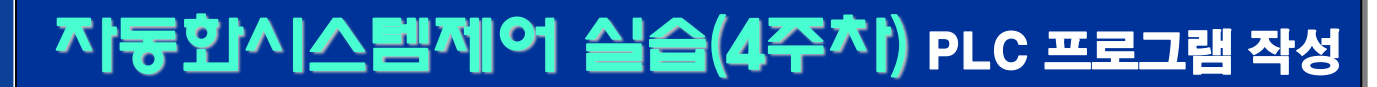

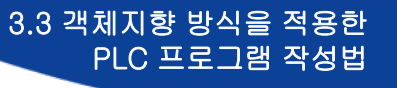

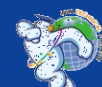

### PLC 프로그램 작성 절차(FB\_01의 프로그램 작성)

2) FB\_01을 만들고 인터페이스에 입력과 출력 그리고 프로그램 내부에서 사용할 Static 태그를 선언

[표 3-3] FB\_01의 프로그램 작성에 필요한 멤버 변수 선언

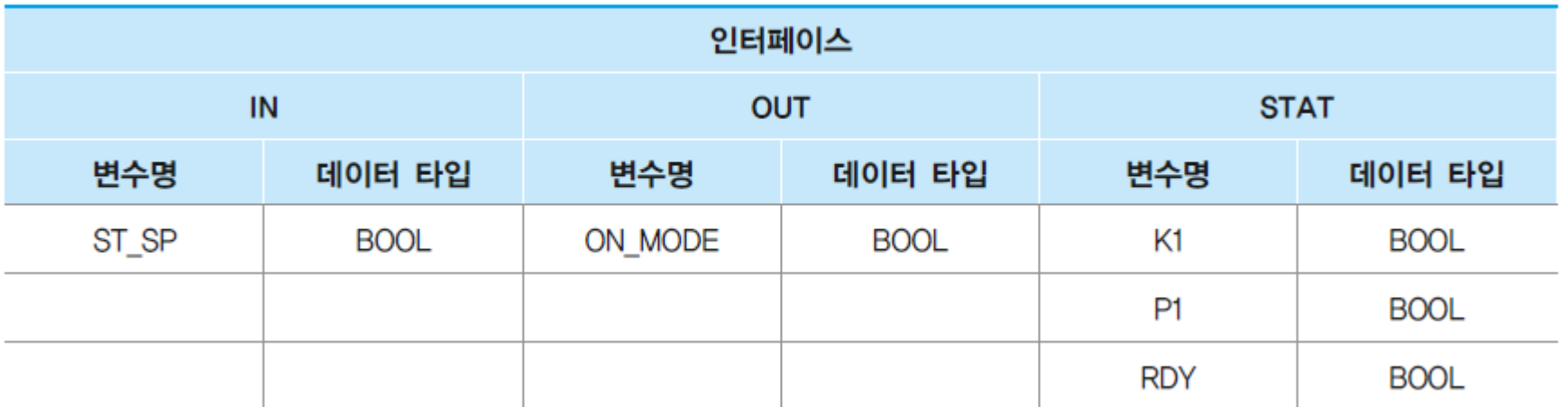

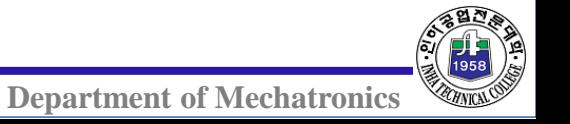

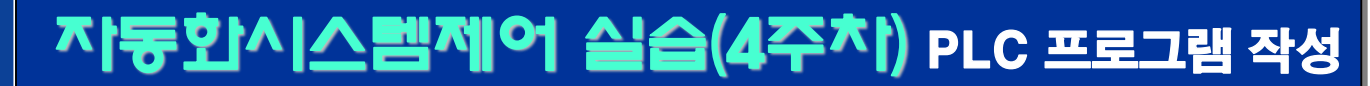

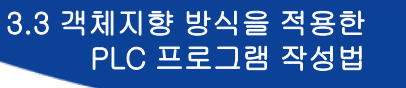

### PLC 프로그램 작성 절차(FB\_01의 프로그램 작성)

3) 입력 버튼에 의해 출력의 ON/OFF동작을 제어하기 위한 프로그램을 작성 해당 프로그램을 복사해서 사용하기 위해서는 반드시 내부 태그(태그 명칭 앞에 #)만을 사용해서 작성

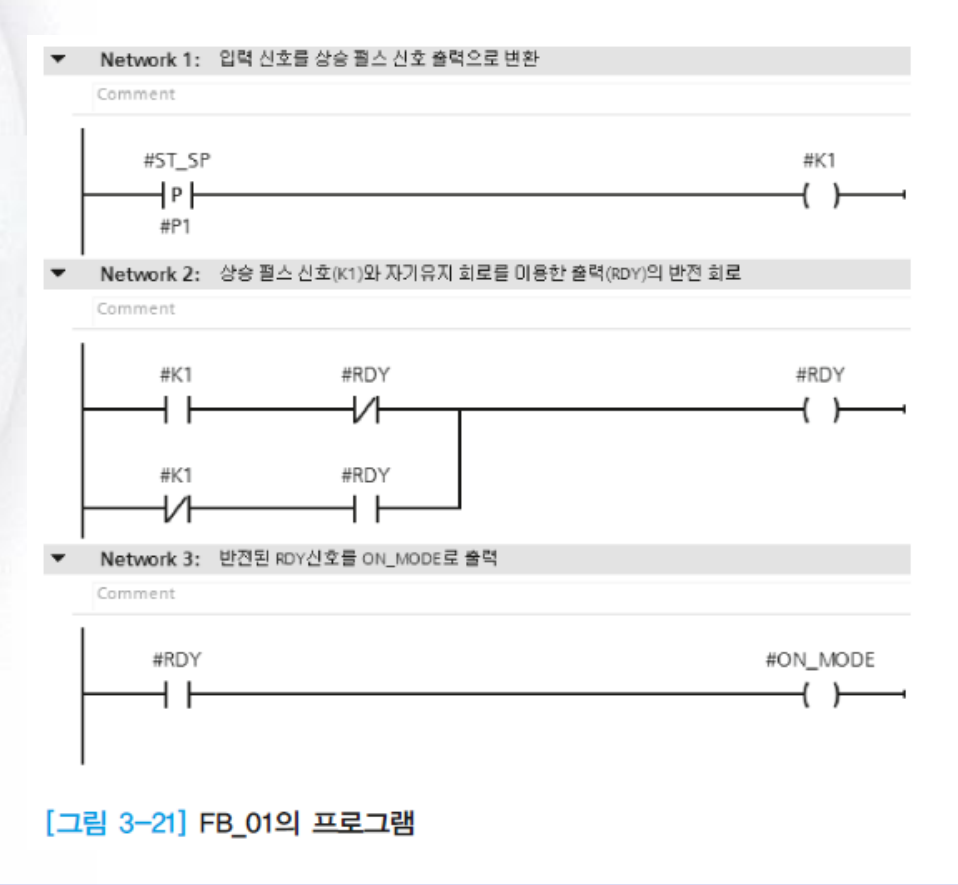

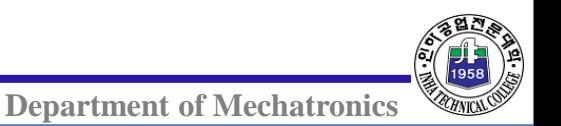

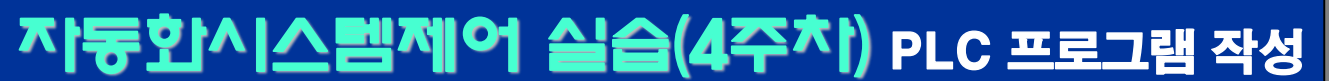

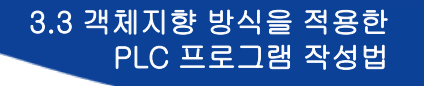

# **★ FB\_02** PLC 프로그램 작성 절차(FB\_02의 프로그램 작성)

1) FB\_02는 FB\_01의 출력이 ON되어 있을 때 증가와 감소 버튼에 의해 설정 값을 1씩 증가 또는 감소시키는 기능 동작을 하는 프로그램 블록 프로그램 작성에 필요한 입출력 태그와 태그 타입을 정의

[표 3-4] FB 02의 구성

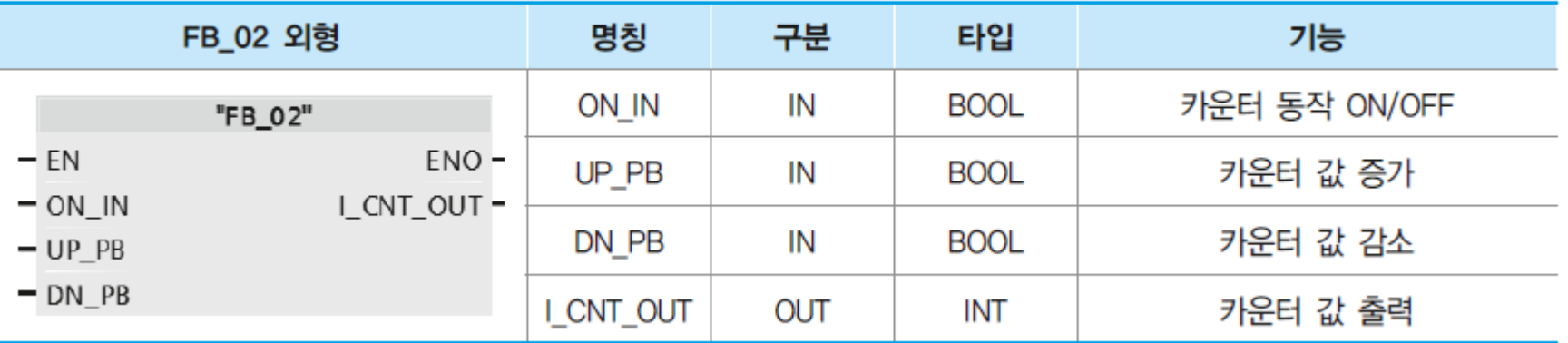

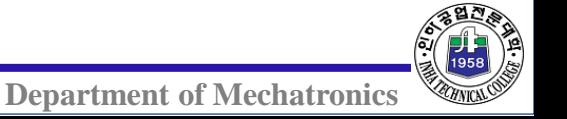

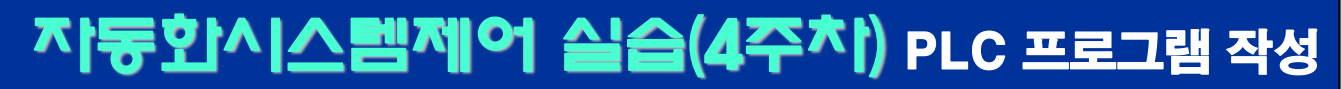

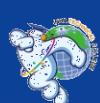

# PLC 프로그램 작성 절차(FB\_02의 프로그램 작성)

2) FB\_01을 만들고 인터페이스에 입력과 출력 그리고 프로그램 내부에서 사용 할 Static 태그를 선언

[표 3-5] FB 02의 프로그램 작성에 필요한 멤버 변수 선언

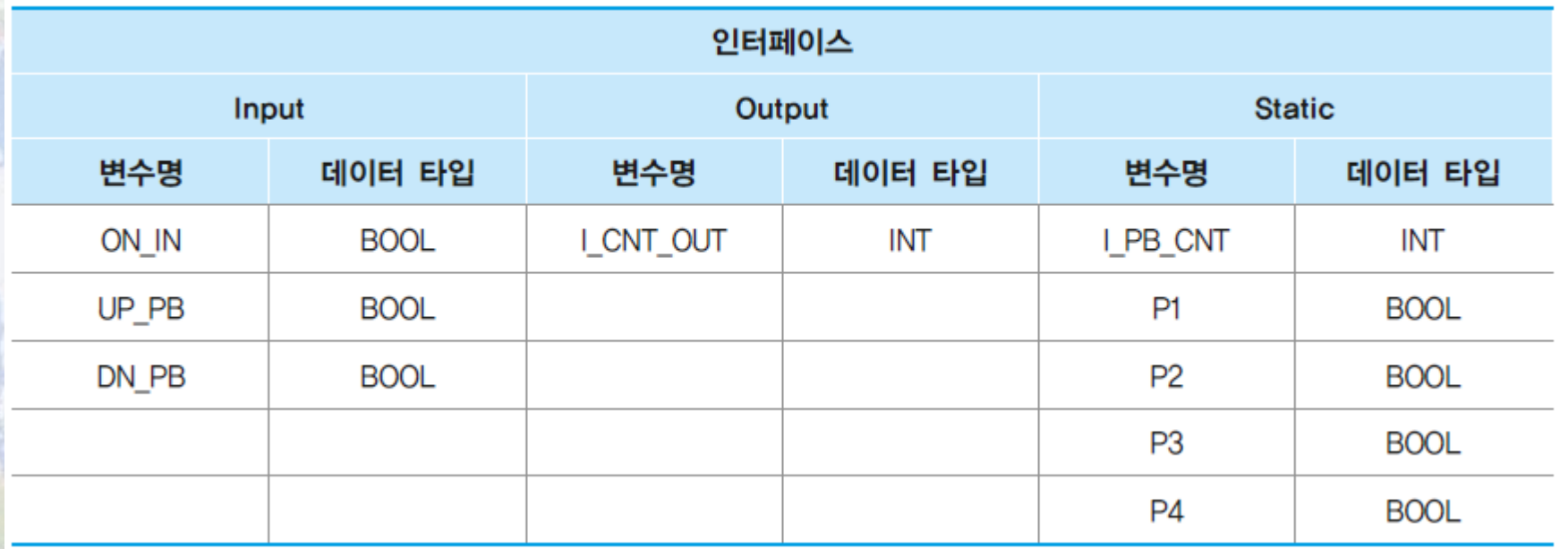

3) ON\_IN입력이 ON될 때 설정값을 1로 만듦

ON\_IN입력이 ON상태일 때 UP\_PB와 DN\_PB가 눌러질 때 마다 설정값을 1씩 증

가 또는 감소하는 프로그램을 작성

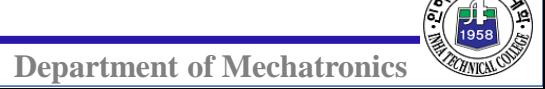

# PLC 프로그램 작성 절차(FB\_02의 프로그램 작성)

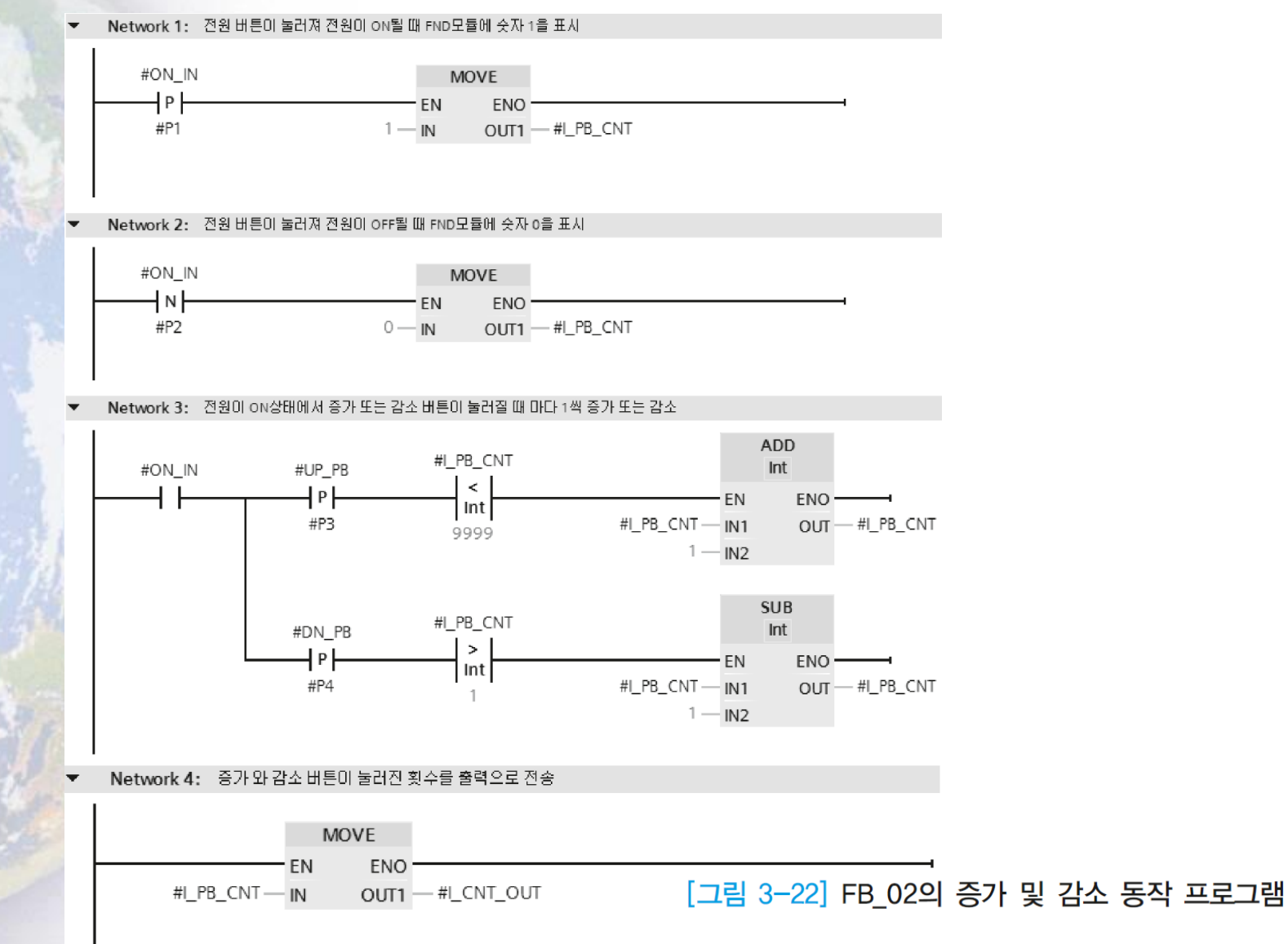

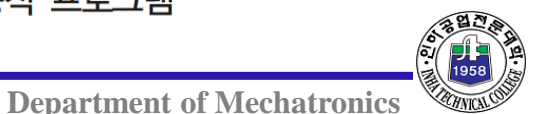

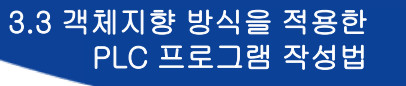

# **FC\_01** PLC 프로그램 작성 절차(FC\_01의 프로그램 작성)

1) FB\_01은 정수 값을 입력 받아서 BCD코드로 변환하는 기능을 구현

입력과 출력 태그를 결정하고 데이터 타입을 정함

입력은 정수이고 출력은 BCD코드이기 때문에 워드 타입이 됨

[표 3-6] FC 01의 구성

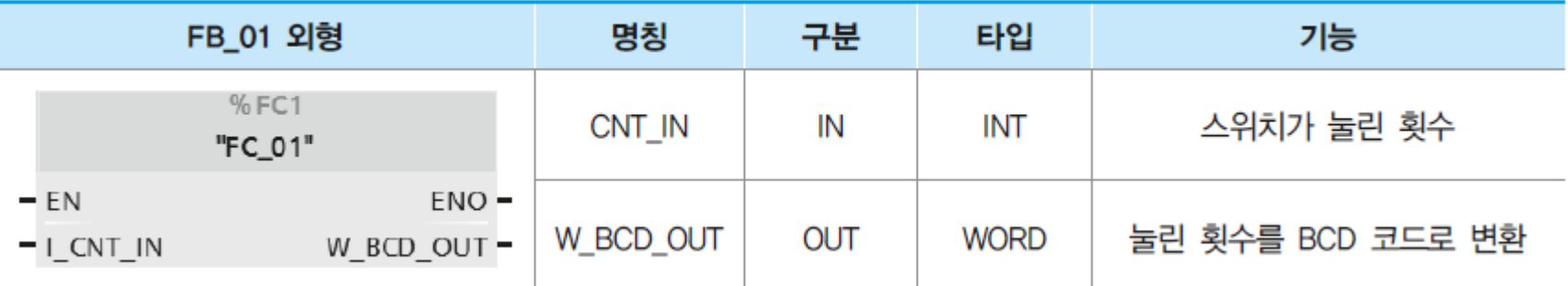

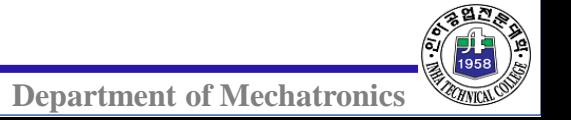

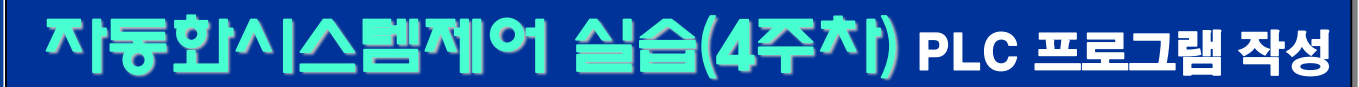

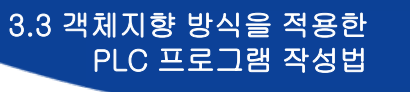

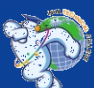

# PLC 프로그램 작성 절차(FC\_01의 프로그램 작성)

2) FC\_01을 만들고 인터페이스에 입력과 출력 그리고 프로그램 내부에서 사용할 Static 태그를 선언

[표 3-7] FC\_01의 프로그램 작성에 필요한 멤버 변수 선언

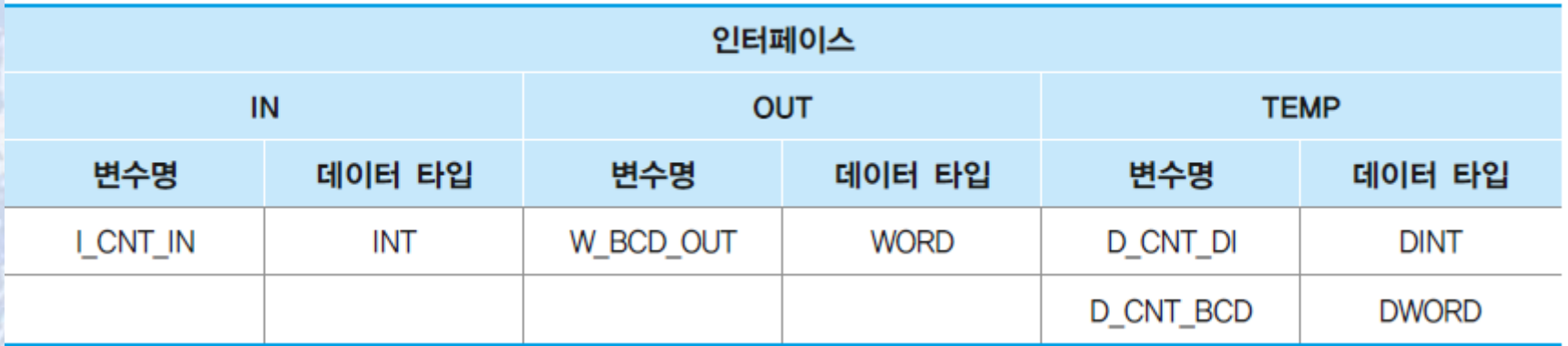

![](_page_33_Picture_7.jpeg)

![](_page_34_Picture_0.jpeg)

![](_page_34_Picture_1.jpeg)

# PLC 프로그램 작성 절차(FC 01의 프로그램 작성)

3) 입력 정수값을 BCD코드로 변환하기 위한 프로그램을 작성

 9999까지의 BCD코드로 변환하기 위해 16비트 정수값을 32비트 정수값으 로 변환한 후에 BCD코드로 변환하는 과정

16비트 BCD코드는 +/- 999까지의 값만을 변환하기 때문

![](_page_34_Figure_7.jpeg)

#### Network 2: 32비트 크기의 BCD 코드값을 하위 16비트 값만 W BCD OUT으로 전송

![](_page_34_Figure_9.jpeg)

![](_page_34_Picture_10.jpeg)

#### [그림 3-23] FC\_01의 프로그램

![](_page_35_Picture_0.jpeg)

FC\_02 외형 명칭 구분 타입 기능  $%FC2$ IN **WORD** 빅 엔디안 방식 BCD W\_BCD\_IN "FC\_02"  $-EN$  $ENO -$ 리틀 엔디안 방식 BCD W\_FND\_OUT **OUT WORD** W\_FND\_OUT - $-W_BCD_N$ 

1) FC\_02는 빅 엔디안 방식의 BCD코드를 리틀 엔디안 방식으로 변경하는

프로그램 실행에 필요한 입력과 출력을 결정

기능을 가진 프로그램 블록

**← FC\_02** 

[표 3-8] FC\_02의 구성

PLC 프로그램 작성 절차(FC\_02의 프로그램 작성)

# 자동화시스템제어 실습(4주차) PLC 프로그램 작성

![](_page_35_Picture_6.jpeg)

3.3 객체지향 방식을 적용한

PLC 프로그램 작성법

![](_page_36_Picture_1.jpeg)

### PLC 프로그램 작성 절차(FC\_02의 프로그램 작성)

2) FC\_02에 사용할 태그를 인터페이스에 선언

 단순한 데이터 형식의 변환이기 때문에 내부 태그를 사용하지 않고 입 력과 출력 태그만을 사용

상위와 하위 바이트의 변환은 STL명령어 CAW을 사용

[표 3-9] FC\_02의 프로그램 작성에 필요한 멤버 변수 선언(STL CAW 명령 사용)

![](_page_36_Picture_113.jpeg)

![](_page_36_Picture_9.jpeg)

![](_page_37_Picture_1.jpeg)

### PLC 프로그램 작성 절차(FC\_02의 프로그램 작성)

 CAW명령은 32비트 CPU의 ACCU레지스터에 저장된 데이터의 하위 16비트 에서 상위와 하위바이트의 자리를 변경하는 하는 명령어 실행 전에 ACCU에 저장된 하위 16비트의 데이터가 CAW명령어 실행 후 ACCU 에 위치가 변경되어 저장

[표 3-10] CAW 명령에 의한 ACCU 레지스터의 상태 변화

![](_page_37_Picture_123.jpeg)

![](_page_37_Picture_6.jpeg)

![](_page_38_Picture_1.jpeg)

![](_page_38_Picture_2.jpeg)

### PLC 프로그램 작성 절차(FC\_02의 프로그램 작성)

CAW명령어를 사용하지 않고 LAD로 프로그램을 작성

여러 번의 데이터 처리를 거쳐야 함

 S1500에서는 FB, FC내부에서 네트워크 단위로 다양한 명령어 언어를 사용 가능

![](_page_38_Figure_7.jpeg)

![](_page_38_Picture_8.jpeg)

![](_page_39_Picture_0.jpeg)

![](_page_39_Picture_1.jpeg)

### PLC 프로그램 작성 절차(FC\_02의 프로그램 작성)

CAW명령어 대신에 LAD명령어를 사용해서 빅 엔디안 방식의 데이터를 리

틀 엔디안 방식으로 변경하는 프로그램 블록

FC\_03은 FC\_02와 동일한 기능을 가지고 있음

[표 3-11] FC\_03의 프로그램 작성에 필요한 멤버 변수 선언(LAD 명령 사용)

![](_page_39_Picture_102.jpeg)

![](_page_39_Picture_8.jpeg)

![](_page_40_Picture_1.jpeg)

![](_page_40_Picture_2.jpeg)

# PLC 프로그램 작성 절차(FC\_02의 프로그램 작성)

#### [그림 3-26]과 같은 순서로 명령어를 사용해서 CAW기능을 구현

![](_page_40_Figure_5.jpeg)

![](_page_41_Picture_1.jpeg)